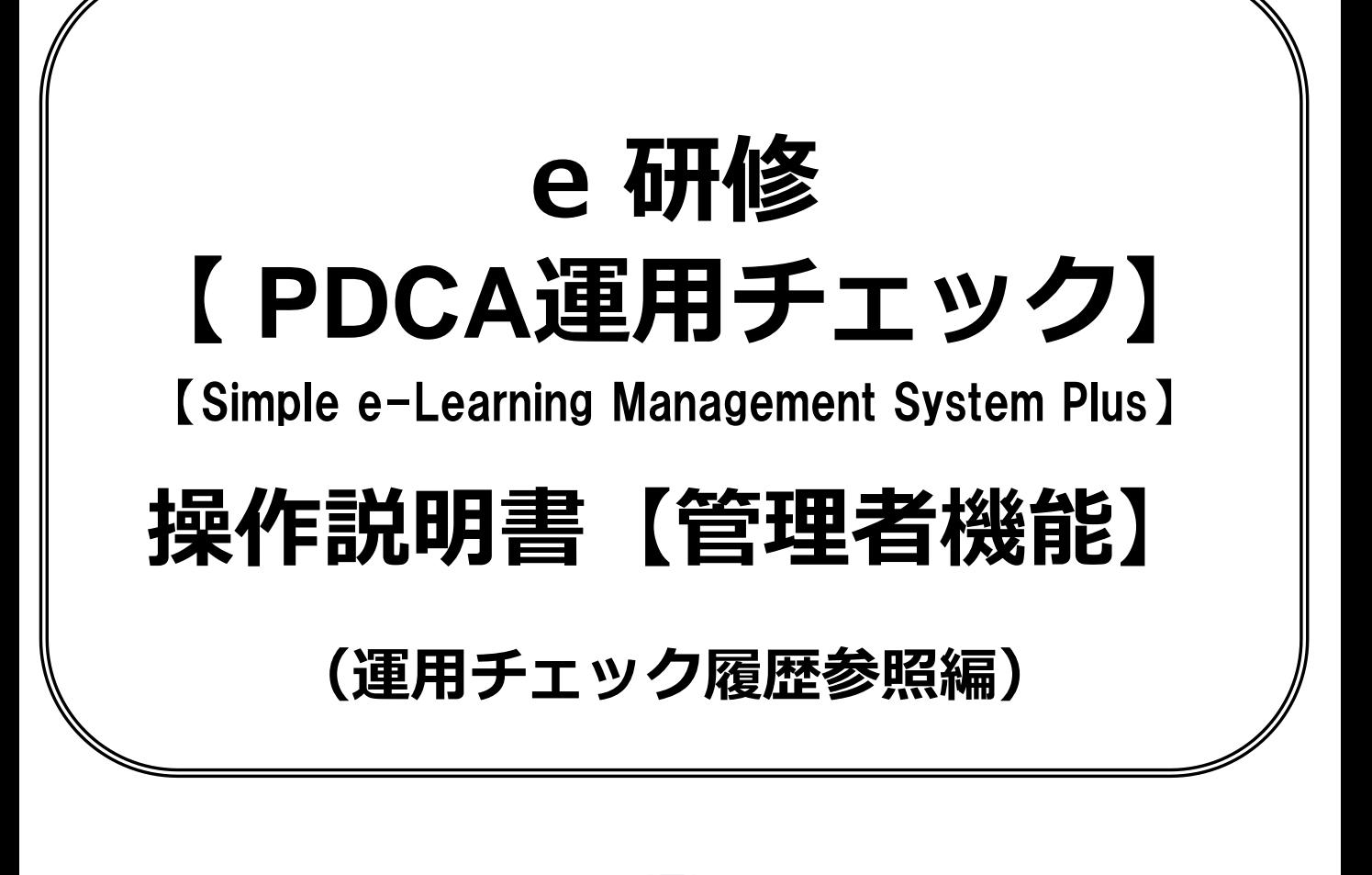

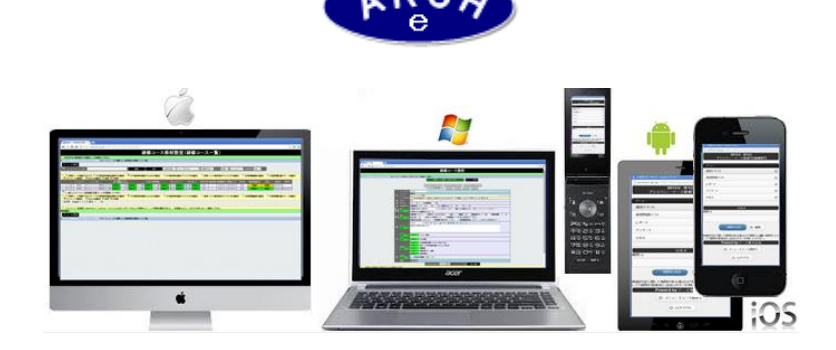

# **2019年7月 Ver.4.0 アーチ株式会社**

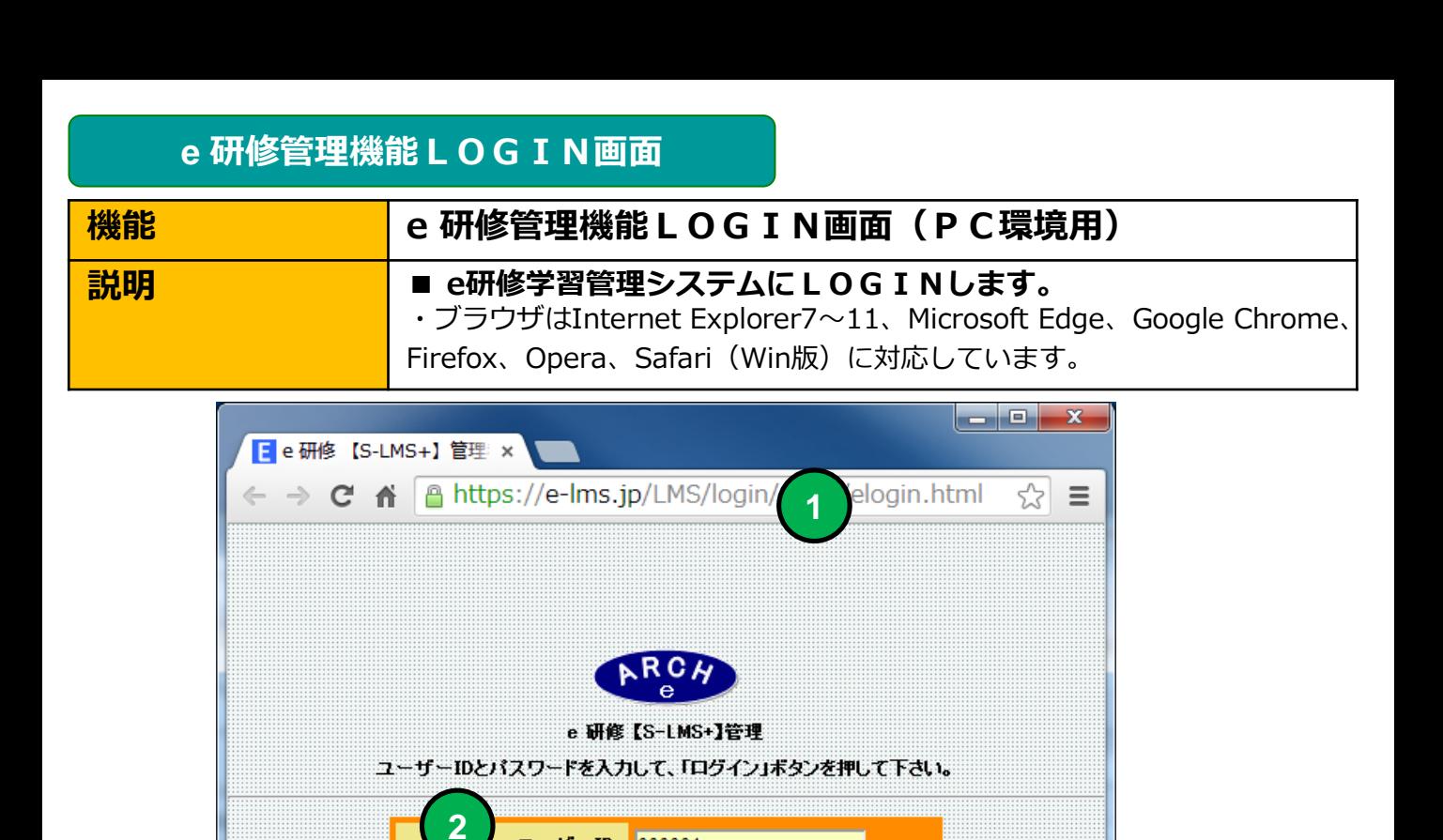

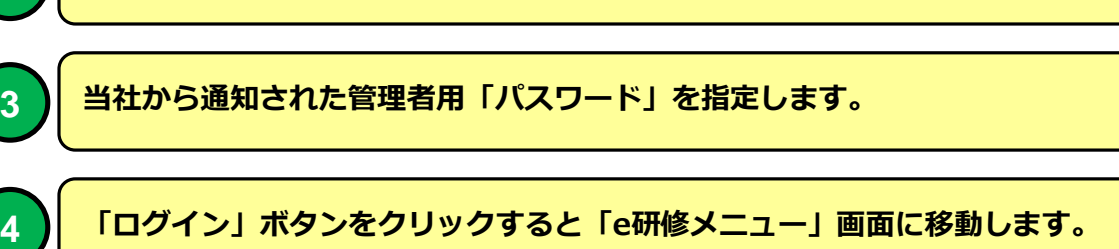

**当社から通知された管理者用「ユーザーID」を指定します。**

**4**

 $\circ$ euoo

ログイン

ユーザーID: 000001 パスワード: ……

**当社から通知された契約済URLを指定します。**

**2**

**1**

**3**

**e 研修メインメニュー**

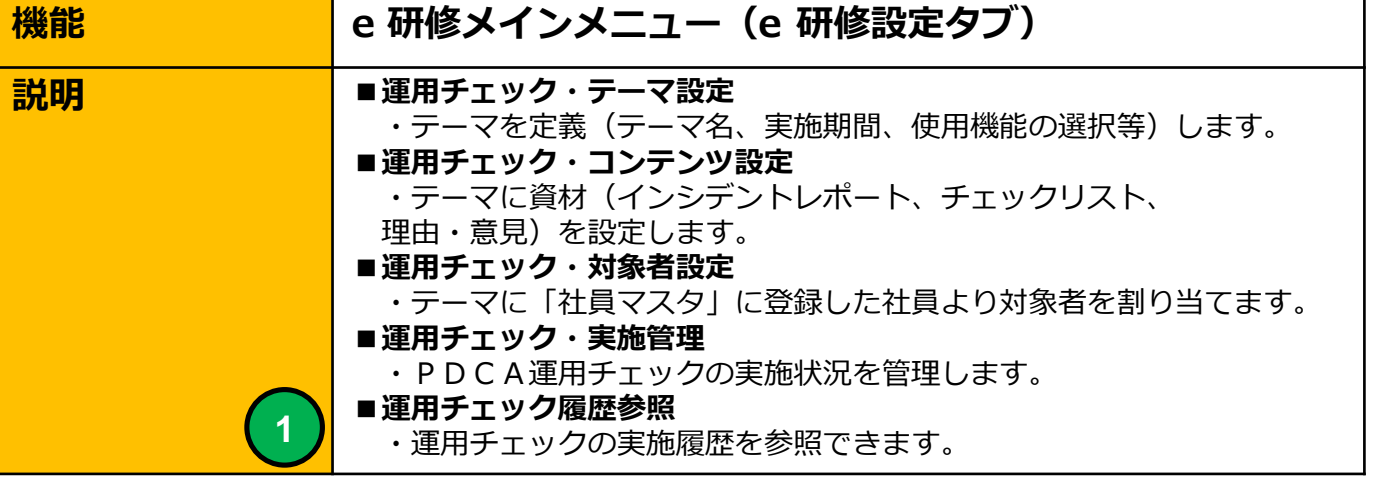

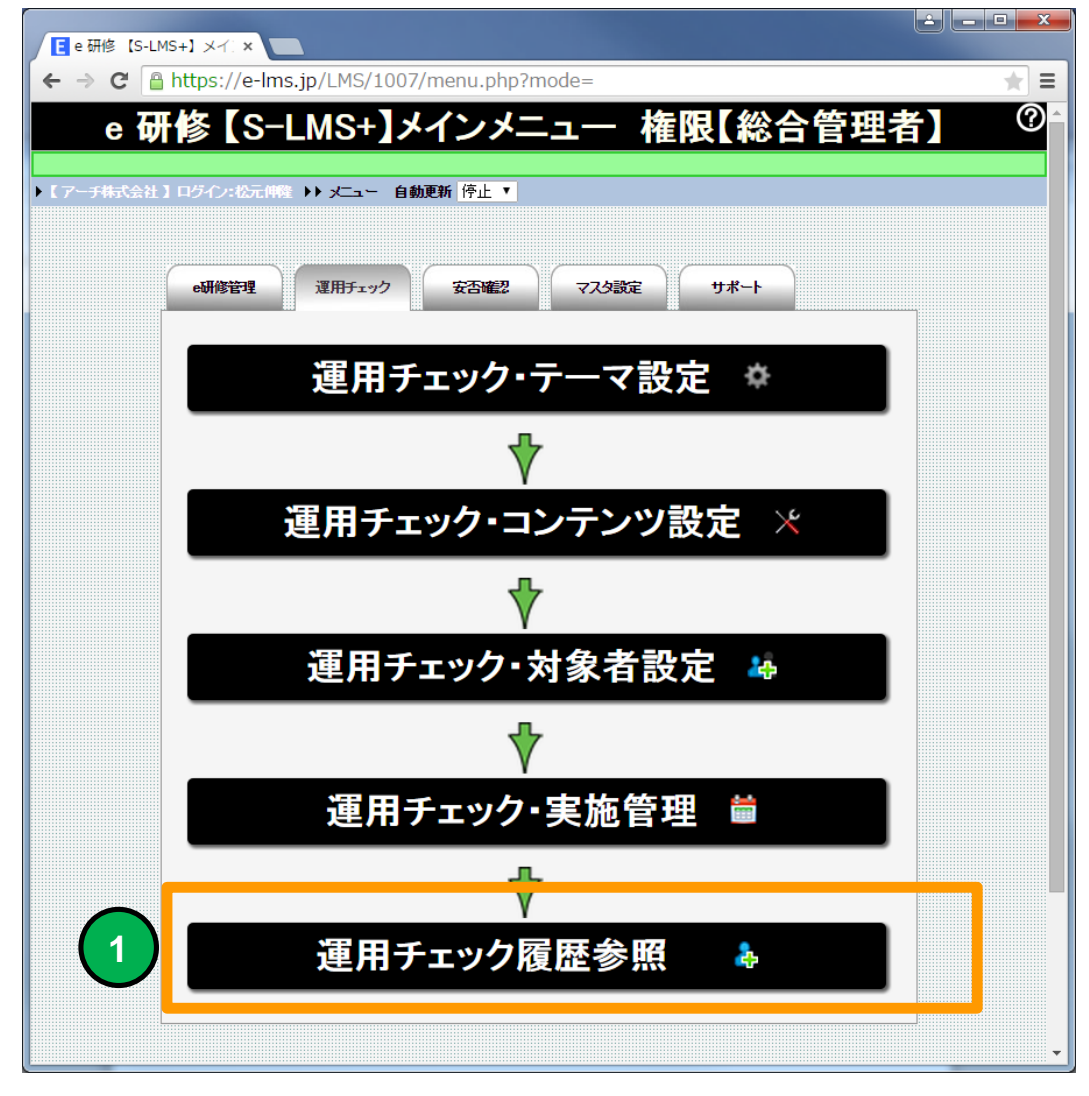

**運用チェック履歴参照(受講者一覧)画面に移動します。**

**1**

# **運用チェック履歴参照(受講者一覧)**

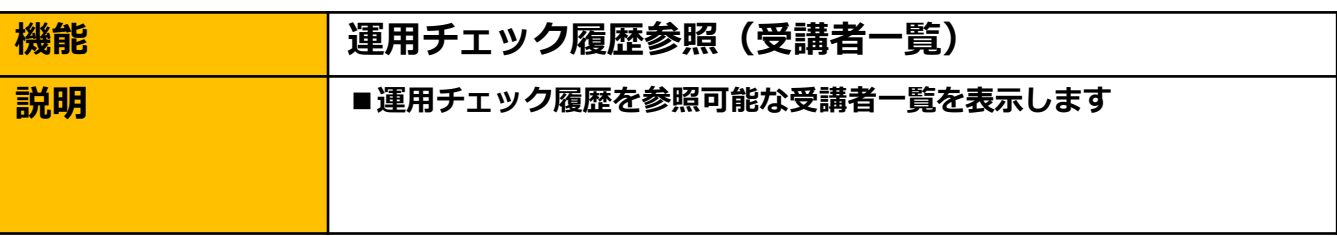

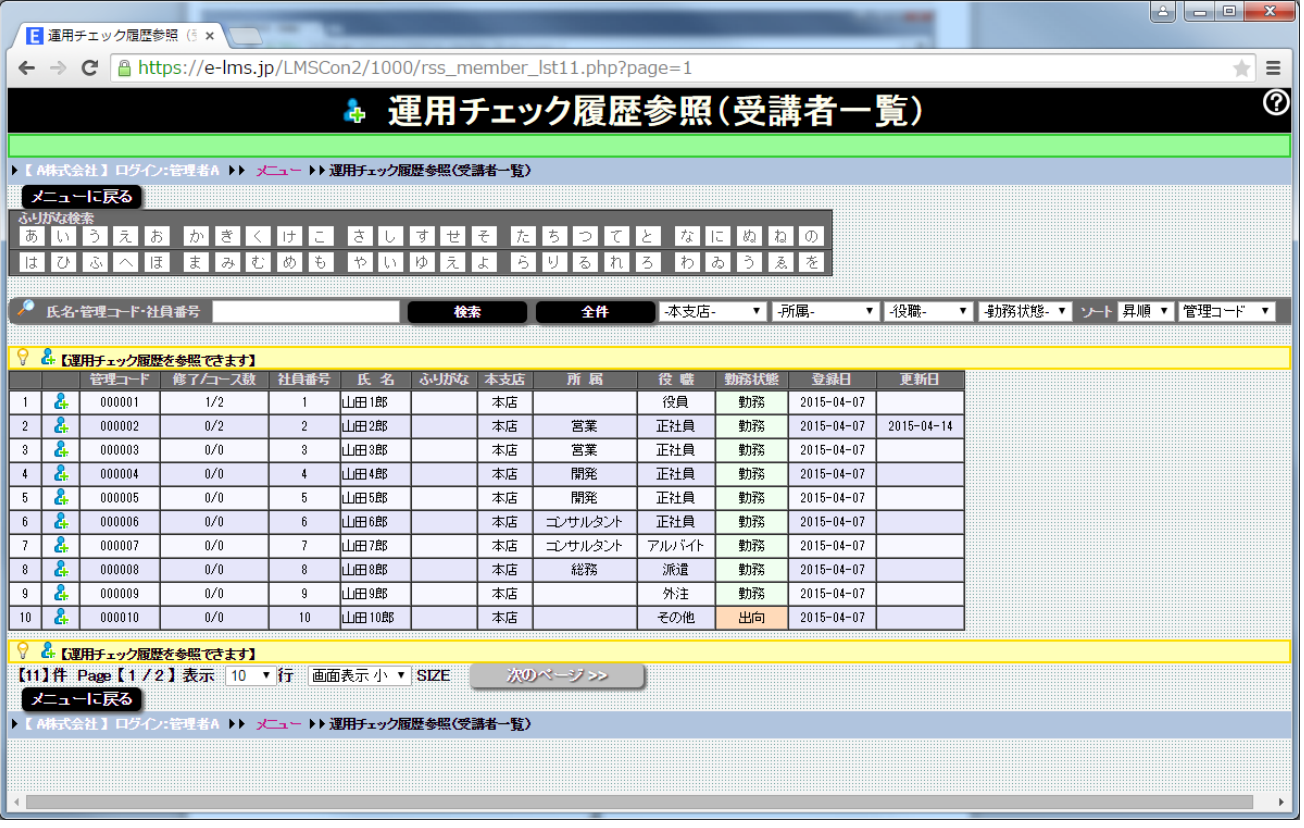

# **運用チェック履歴参照(受講者一覧)画面**

### **運用チェック履歴参照(受講者一覧)**

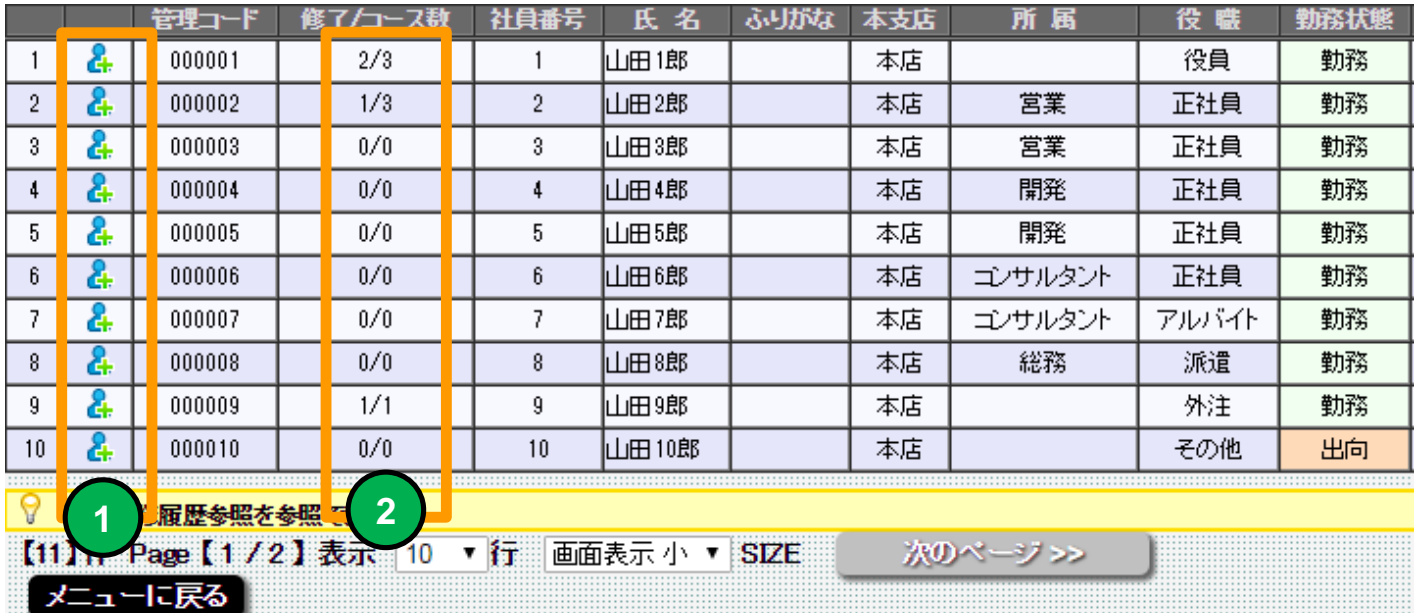

**1**

ı

**「人型」のアイコンをクリックすると選択したメンバーの運用チェック履歴参照画 面に移動します。**

**2**

**メンバーが受講した運用チェックテーマ数とテーマ修了数を表示します。**

### **運用チェック履歴参照(研修コース一覧)**

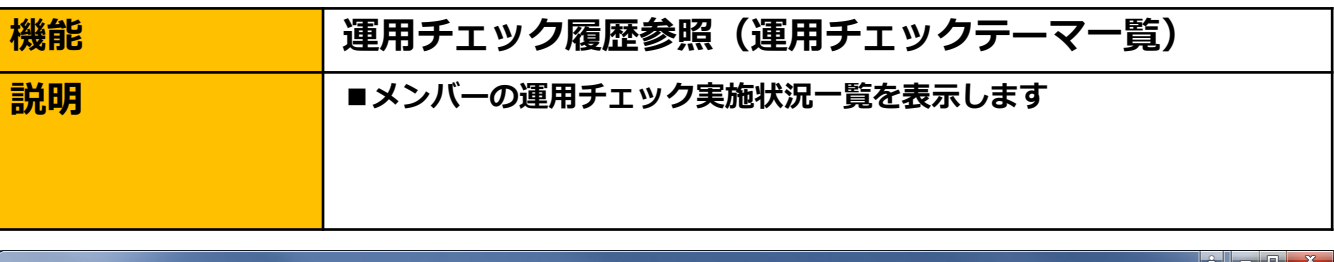

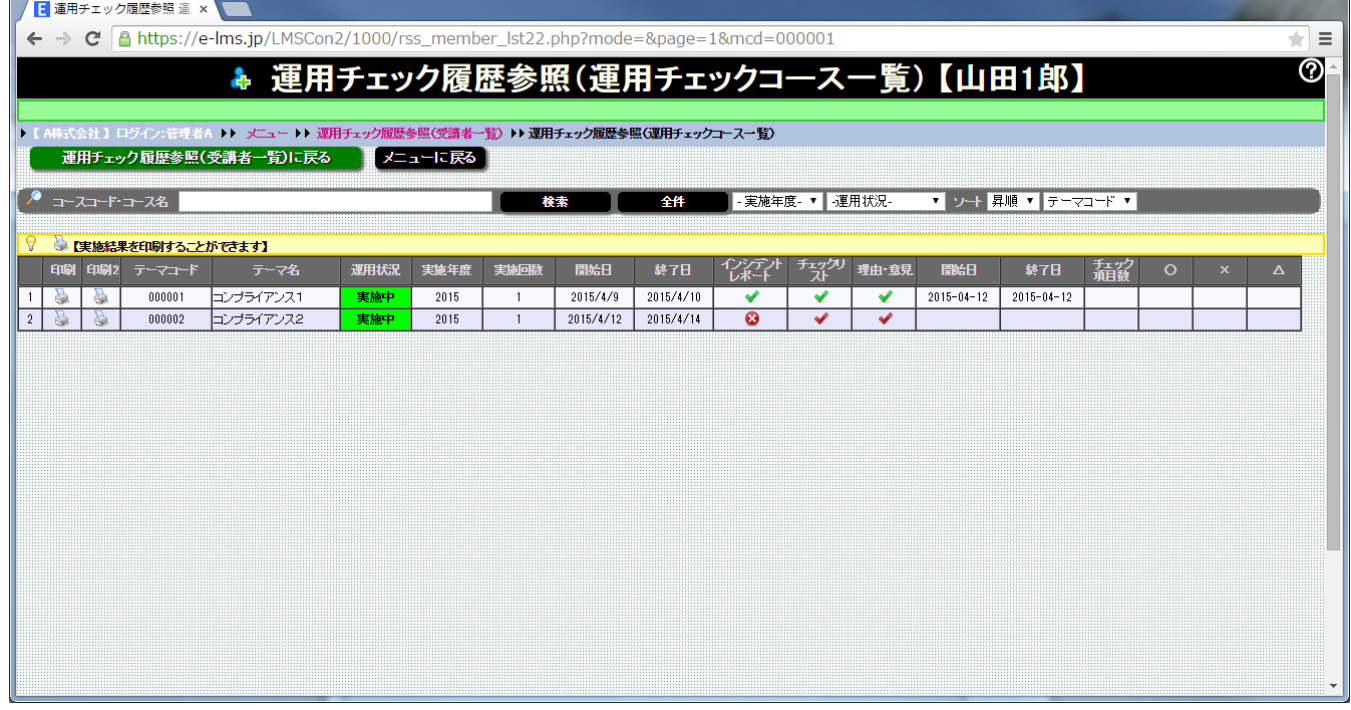

#### **運用チェック履歴参照(運用チェックテーマ一覧覧)画面**

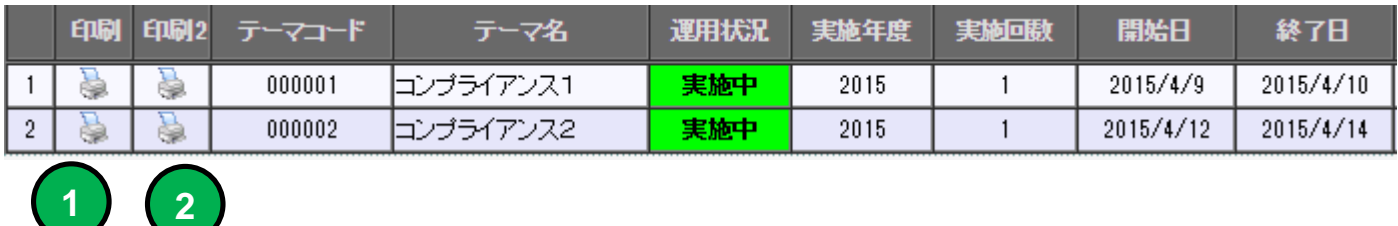

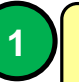

**「印刷」アイコンをクリックすると運用チェック実施結果を印刷します。**

**2 「印刷2」アイコンをクリックすると運用チェック理由・意見を印刷します。**